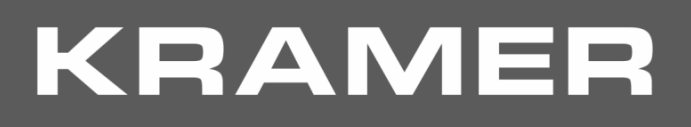

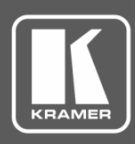

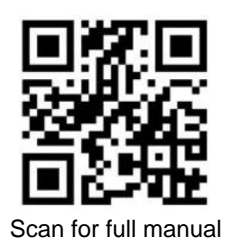

# VP-440H2 Quick Start Guide

This guide helps you install and use your **VP-440H2** for the first time.

Go to [www.kramerav.com/downloads/VP-440H2](http://www.kramerav.com/downloads/VP-440H2) to download the latest user manual and check if firmware upgrades are available.

## **Step 1: Check what's in the box**

- **VP-440H2 4K Presentation Switcher / Scaler** 1 Power cord 4 Rubber feet
- $\leq$  1 Power supply (48V DC)  $\leq$  1 Quick start guide
- 
- 

#### **Step 2: Get to know your VP-440H2**

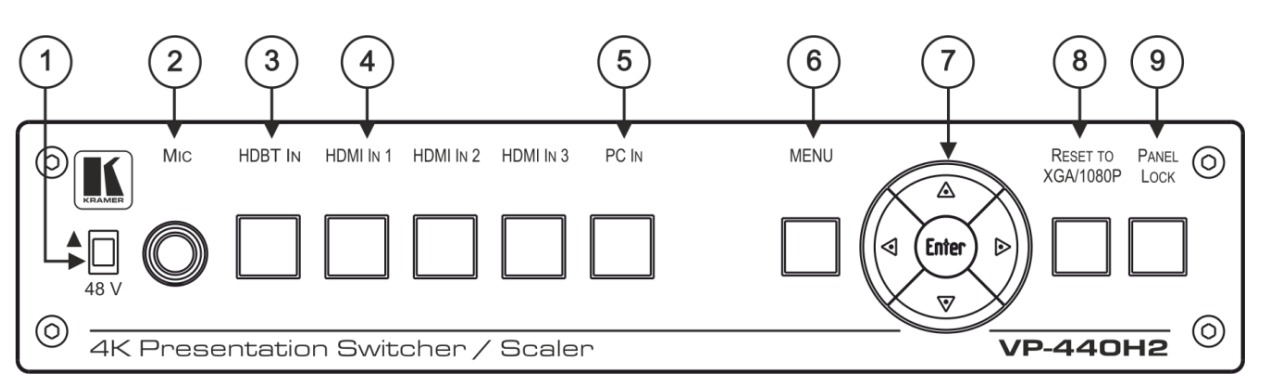

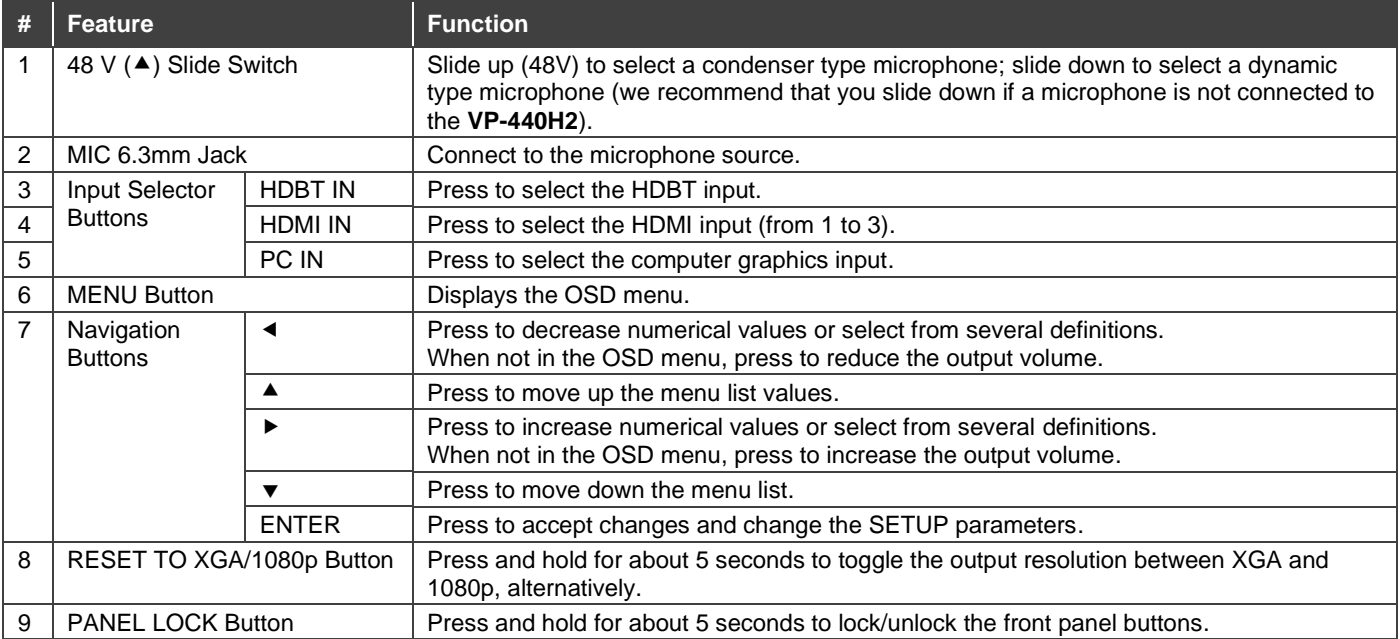

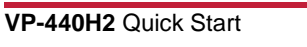

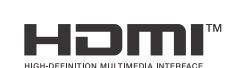

P/N: 2900-300930QS Rev:

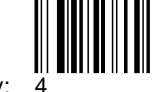

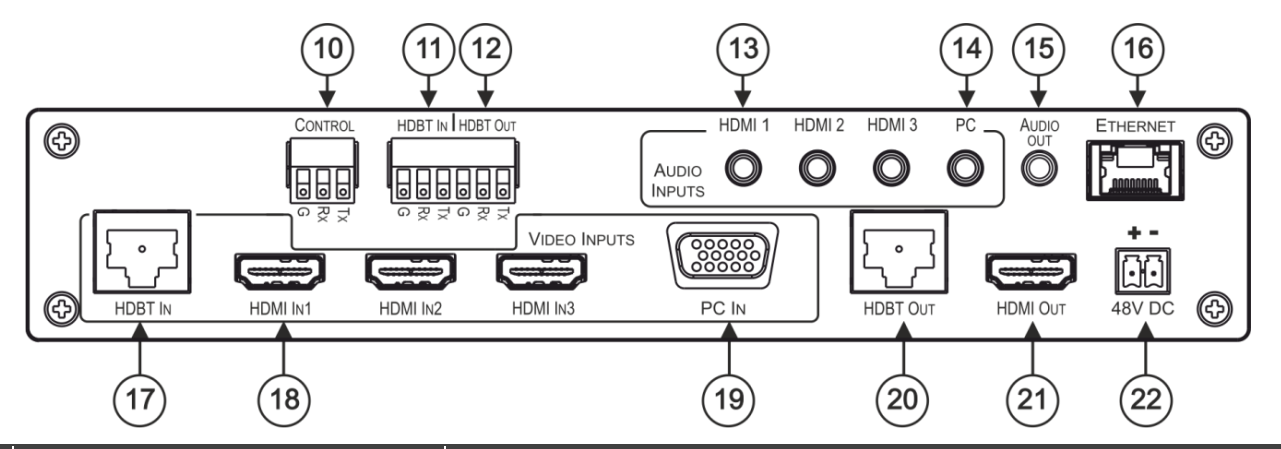

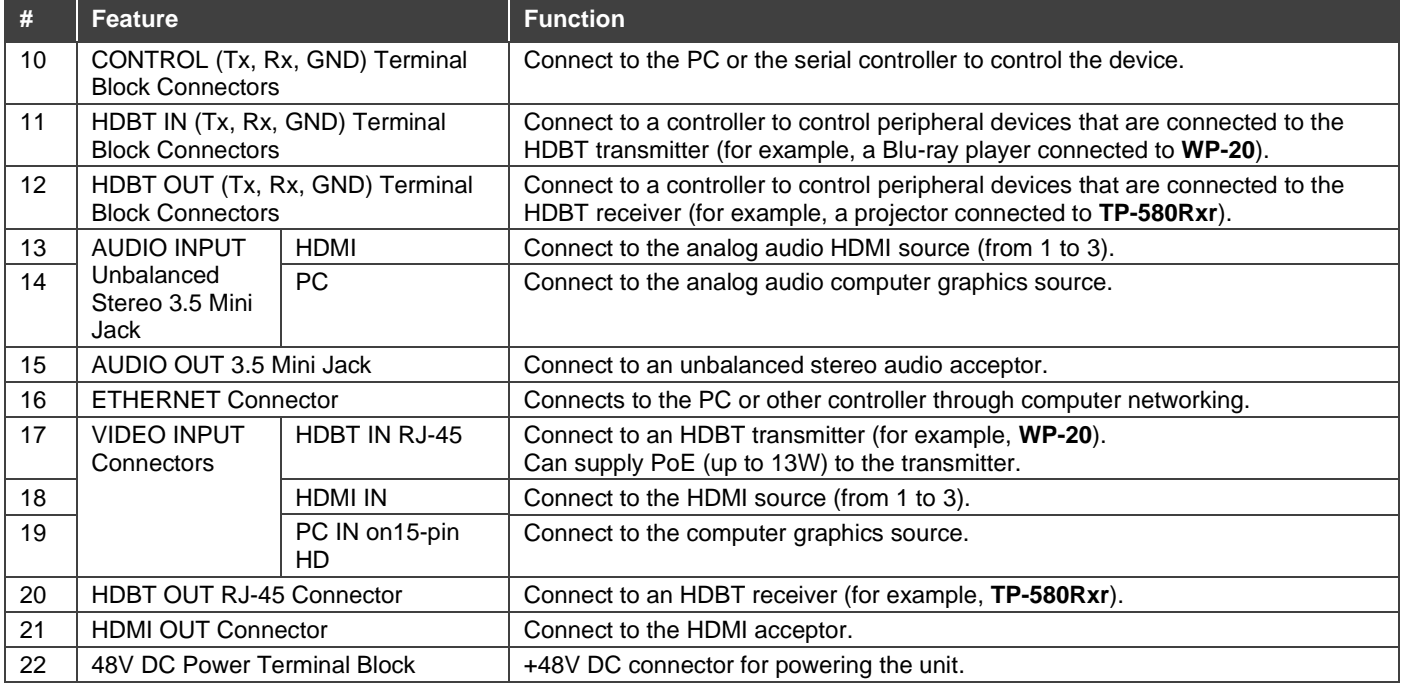

The terms HDMI, HDMI High-Definition Multimedia Interface, and the HDMI Logo are trademarks or registered trademarks of HDMI Licensing Administrator, Inc.

## **Step 3: Install VP-440H2**

Install **VP-440H2** using one of the following methods:

- Attach the rubber feet and place the unit on a flat surface.
- Mount the unit in a rack using the recommended rack adapter (see [www.kramerav.com/product/VP-440H2](http://www.kramerav.com/product/VP-440H2))

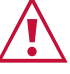

• Ensure that the environment (e.g., maximum ambient temperature & air flow) is compatible for the device.

- Avoid uneven mechanical loading.
- Appropriate consideration of equipment nameplate ratings should be used for avoiding overloading of the circuits. Reliable earthing of rack-mounted equipment should be maintained.
	-

#### **Step 4: Connect the inputs and outputs**

Always switch OFF the power on each device before connecting it to your **VP-440H2**. For best results, we recommend that you always use Kramer high-performance cables to connect AV equipment to **VP-440H2**.

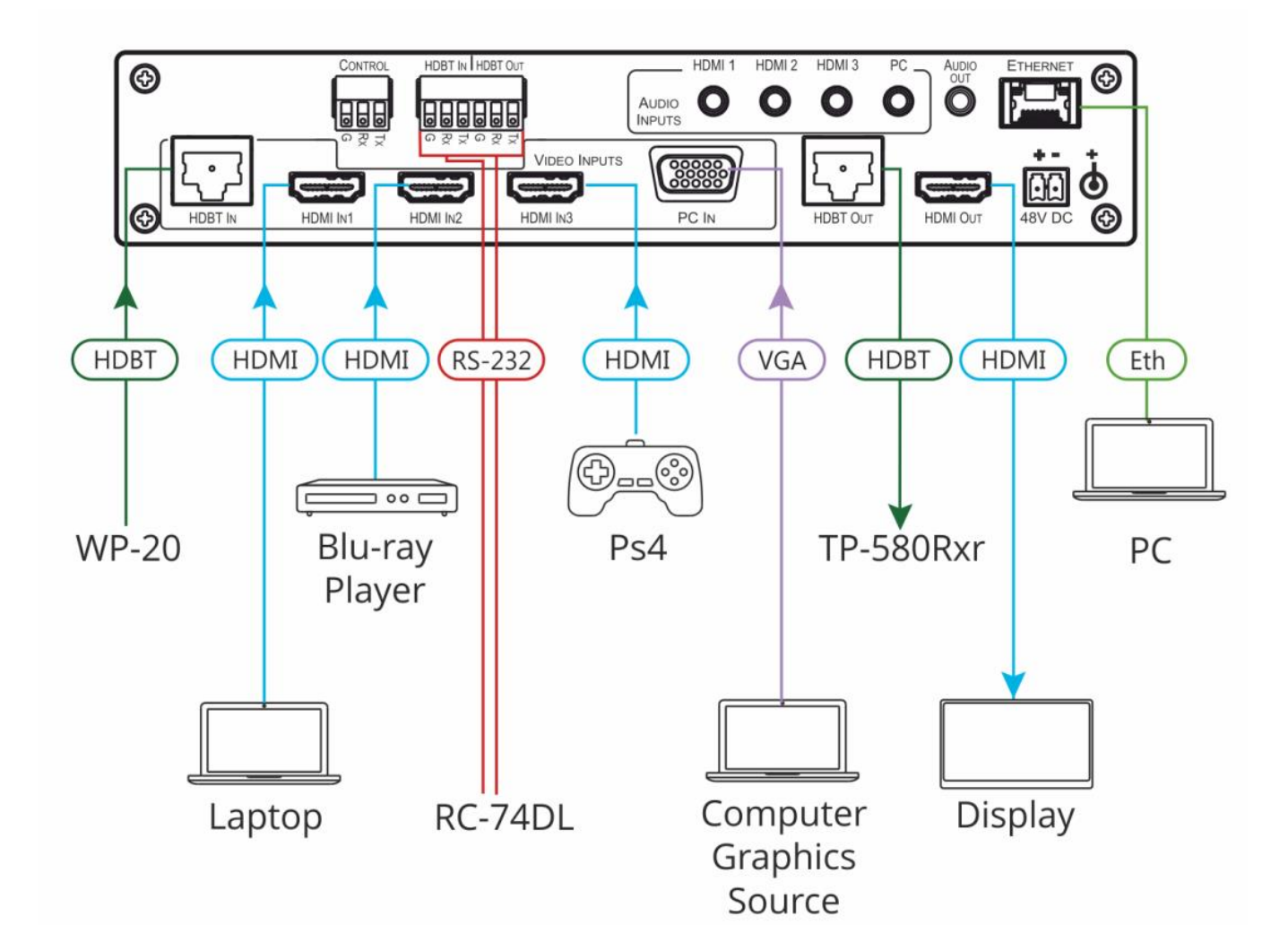

For the Ethernet connector, see the wiring diagram below

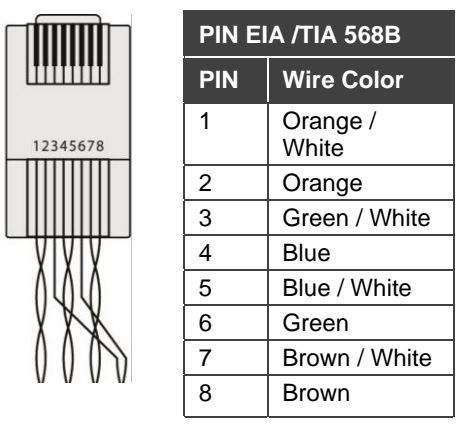

#### **RJ-45 Pinout: Microphone Pinout:**

The microphone 6mm jack pinout for a condenser microphone<br>Microphone +

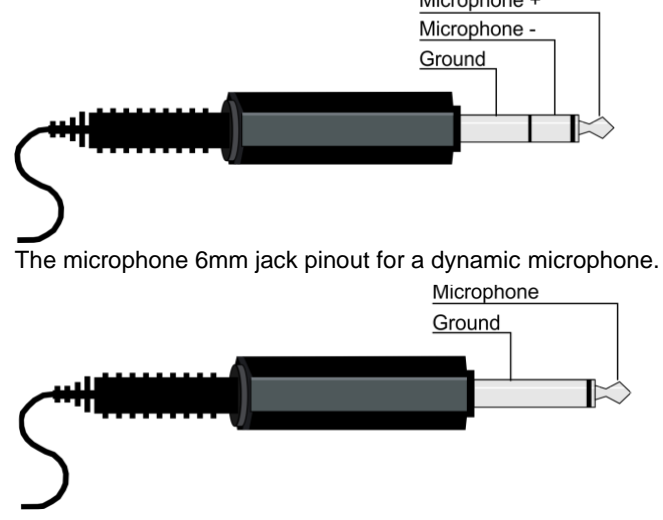

For optimum range and performance use the recommended Kramer cables available at [www.kramerav.com/product/VP-440H2.](http://www.kramerav.com/product/VP-440H2)

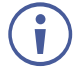

For HDBT cables, it is recommended that the cable ground shielding be connected/soldered to the connector shield.

#### **Step 5: Connect the power**

Connect the power cord to **VP-440H2** and plug it into the mains electricity.

Safety Instructions (See <u>www.kramerav.com</u> for updated safety information)<br>**Caution:** 

- - For products with relay terminals and GPI\O ports, please refer to the permitted rating for an external connection, located next to the terminal or in the User Manual.<br>● There are no operator serviceable parts inside th

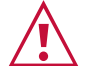

- 
- 
- 
- Use only the power cord that is supplied with the unit.<br>● Disconnect the power and unplug the unit from the wall before installing.<br>● Do not open the unit. High voltages can cause electrical shock! Servicing by qualifie

#### **Step 6: Control and operate VP-440H2 via the front panel buttons and via**

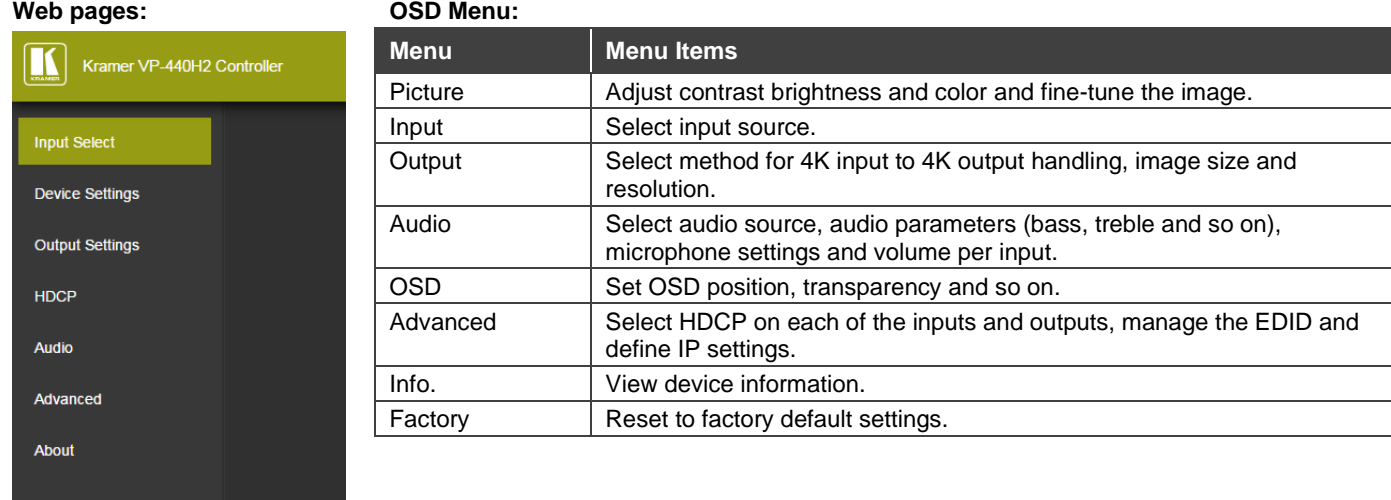

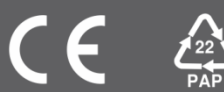